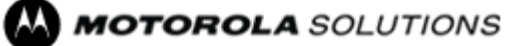

DOCUMENT NUMBER: MTN-0081-19-NA APC: 521,433, 484 ISSUE DATE: 06-2019 EXPIRATION DATE: 30-06-2020 Bulletin Type: Informational only

# **Motorola Solutions Technical Notification (MTN)**

**TITLE:** MOTOTRBO**™** MNIS Data Gateway Application may busy systems by sending control data messages to repeaters.

**TECHNOLOGY:** MOTOTRBO**™** Motorola Network Interface Service (MNIS) Data Gateway Application

## **SYMPTOMS:**

The MNIS Data Gateway Application constantly sends private messages to the system busying repeater channels more than expected:

- 1) The MNIS Gateway is started
- 2) Repeaters channel LED blink very fast or appear to constantly transmit
- 3) Voice calls fail because the system is busy

This scenario occurs when the MNIS Gateway application is started and the computer sees traffic on the 12.x.x.x, 13.x.x.x, or 14.x.x.x IP networks. This happens on all system topologies that MNIS supports.

## **MODELS / SYSTEM RELEASES / KITS / DATE CODES AFFECTED:**

1) All MNIS Data Gateway Applications that are installed on customer deployed computers

### **SEVERITY RECOMMENDATION:**

**Low / Maintenance** - Perform if system exhibits above symptoms

### **ROOT CAUSE / DEFINITIVE TEST:**

This issue is likely caused by IP network traffic on subnets 12.x.x.x 13.x.x.x and 14.x.x.x that is picked up by the computer running MNIS Gateway application. These are the same subnets used by the MNIS Tunnel interface (when default MNIS CAI ID of 12 is used) and any traffic that comes over them will be forwarded to the system as a data message. The common traffic going to these subnets that causes the issue comes over ports 443 and 445. MNIS Data Gateway does not use these ports and therefore they can be blocked without losing any MNIS Data Gateway functionality.

### **WORKAROUNDS AND CORRECTIVE ACTIONS:**

Workaround is to block inbound and outbound TCP/UDP traffic on ports 443 and 445. The below steps are for Windows 10 and can be used as an example, instructions for other versions can be found on the internet and follow these general steps.

Steps:

- 1) Open Windows Firewall settings.
- 2) Click advanced settings in the left pane.
- 3) Click Inbound Rules in the left pane, then **New Rule** in the right pane
- 4) In pop-up window select **Port** then next and click **TCP** , in Specific local ports enter **443,445** and click next
- 5) Select **Block the connection**, then on the next page leave all 3 network types checked
- 6) Name it something like "MNIS block port inbound port 443 and 445" and finish 7) Repeat steps 3 through 6 but in step 4 select **UDP** this time
- 7) Repeat steps 3 through 6 but in step 4 select **UDP** this time
- 8) Click Outbound Rules then **New Rule**
- 9) Repeat steps 4 through 7

This will result in a total of 4 rules blocking traffic; 2 inbound blocking TCP/UDP traffic on ports 443 and 445 and 2 outbound blocking TCP/UDP traffic on ports 443 and 445.

# **RESOLUTIONS AND REPAIR PROCEDURES:**

This is the current design of the MNIS Gateway Tunnel interface and there is no resolution for these symptoms besides the workaround listed abov[e.](https://businessonline.motorolasolutions.com/Member/ContentManagement/resourcecenter.asp)

### **PARTS REQUIRED (HARDWARE/SOFTWARE):**

# N/A

ANY USE NOT APPROVED BY MOTOROLA SOLUTIONS IS PROHIBITED. This Motorola Technical Notification (MTN) is issued pursuant to Motorola's ongoing review of the quality, effectiveness, and performance of its products. The information provided in this bulletin is intended for use by trained, professional technicians only, who have the expertise to perform the service described in the MTN. Motorola disclaims any and all liability for product quality or performance if the recommendations in this MTN are not implemented, or not implemented in compliance with the instructions provided here. Implementation of these recommendations may be necessary for the product to remain compliant with applicable laws or regulations. Please be advised, that failure to implement these recommendations in the manner instructed may also invalidate applicable warranties, or otherwise impact any potential contractual rights or obligations. MOTOROLA, MOTO, MOTOROLA SOLUTIONS, and the Stylized M Logo are trademarks or registered trademarks of Motorola Trademark Holdings, LLC and are used under license. All other trademarks are the property of their respective owners. ©2016 Motorola Solutions, Inc. All rights reserved."

### **ADDITIONAL INFORMATION:**

This issue is seen more commonly on Windows 10 but affects all versions of Windows.

#### **REFERENCE THE FOLLOWING DOCUMENTS/PROCESSES FOR INSTALLATION PROCEDURES**: N/A

#### **WHEN TO APPLY RESOLUTION:**

After reboot After (re)installation \_ After upgrade \_\_ After power cycle After database restoration \_\_ After failure On FRU replacement \_\_ During maintenance \_\_ Immediately \_\_ As instructed \_\_ X Information only \_\_

## **LABOR ALLOWANCE:**

This is an informational bulletin. No labor warranty is implied, intended or authorized for U.S. Domestic Partners/Customers. Other regions should follow their own standard procedures.

For assistance with this bulletin please contact your MSI Technical support centre [https://www.motorolasolutions.com/en\\_us/support.html](https://www.motorolasolutions.com/en_us/support.html)